# **SnakeByte Documentation**

*Release latest*

August 18, 2015

### [1 Description](#page-6-0) 3

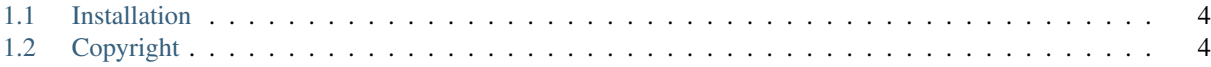

SnakeByte A snake pacman game for entertainment.

Writing by Eddie Brüggemann

Language python 2.7.3

Writing start 17/09/13

Writing end 22/10/13

Revision 08/12/2014

Contact [mrcyberfighter@gmail.com](mailto:mrcyberfighter@gmail.com)

Credits Thank's to my beloved mother, my family and to the doctors.

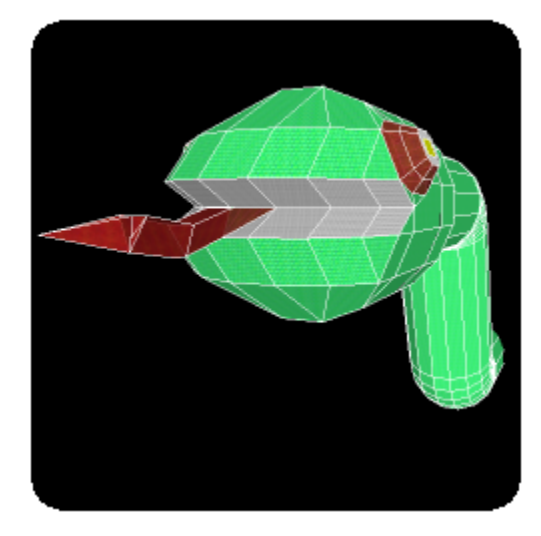

## **Description**

<span id="page-6-0"></span>SnakeByte is an game where you be an little snake who have to eat all apples to open the exit from the labyrinth where are phantoms, apples and walls.

After hitting Enter after the start animation,

you can choice the level you want to play or hit Space to sea the highscores

from this level. You can choice the level by clicking on the arrows Next or Prev

or by hitting the left and right arrows.

After a little timer where the snake, in color green or red in case of the

level you play, will blink to localize it in the labyrinth, the snake goes

continously forward and you can control it with:

For AZERTY keyboards:

- The left arrow to turn left.
- The **right arrow** to turn right.
- The 'q' key to slide to your left.
- The 'd' key to slide to your right.
- The 'z' key to stop the snake going forward, by rehitting 'z' the snake move forward again.

For QWERTY keyboards:

- The left arrow to turn left.
- The **right arrow** to turn right.
- The 'a' key to slide to your left.
- The 'd' key to slide to your right.
- The 'w' key to stop the snake going forward, by rehitting 'w' the snake move forward again.

At the end of an level the game will ask you if you want to register your

score: the number of eated apples.

Per default No is selected but you can switch with the right and left arrows.

If you choice to register your score you must enter your name with the

arrows:

- Up to change the current letter from your name.
- Down to change the current letter from your name.
- Right to confirm the current letter and go to the next letter.
- Left to erase the current letter.

Finally hit Enter to register your score.

You can quit every screen by hitting the escape key.

Enjoy to play SnakeByte who is not an easy game, wenn you can perfect

control the snake, the game will give you pleasure and entertainment.

### <span id="page-7-0"></span>**1.1 Installation**

Run the installation script called install.sh as root.

\$ su root

password:

# . install.sh

SnakeByte is now correctly installed and you can remove the extracted folder.

If you want to remove SnakeByte from your system.

Run the desintallation script: unsinstall.sh as root.

\$ su root

password:

\$ . unsinstall.sh

SnakeByte is now completely removed from you system.

## <span id="page-7-1"></span>**1.2 Copyright**

This programm is under copyright from the GPL GNU GENERAL PUBLIC LICENSE

SnakeByte A snake pacman game for entertainment.

Copyright (C) 2014 Bruggemann Eddie

This file is part of SnakeByte.

SnakeByte is free software: you can redistribute it and/or modify

it under the terms of the GNU General Public License as published by

the Free Software Foundation, either version 3 of the License, or

(at your option) any later version.

SnakeByte is distributed in the hope that it will be useful,

but WITHOUT ANY WARRANTY; without even the implied warranty of

MERCHANTABILITY or FITNESS FOR A PARTICULAR PURPOSE. See the

GNU General Public License for more details. You should have received a copy of the GNU General Public License

along with SnakeByte. If not, see [<http://www.gnu.org/licenses/>](http://www.gnu.org/licenses/)